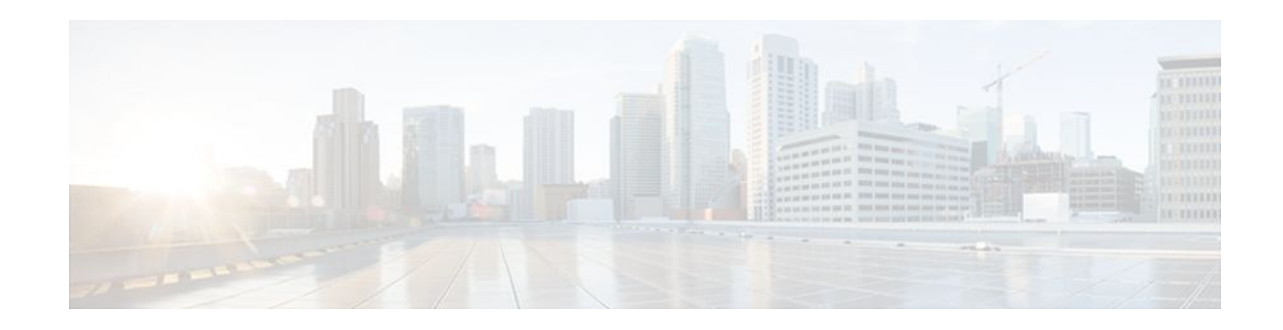

# **MPLS Traffic Engineering (TE)--Automatic Bandwidth Adjustment for TE Tunnels**

## **Last Updated: November 29, 2011**

The MPLS Traffic Engineering (TE)--Automatic Bandwidth Adjustment for TE Tunnels feature provides the means to automatically adjust the bandwidth allocation for traffic engineering tunnels based on their measured traffic load. The configured bandwidth in the running configuration is changed due to the automatic bandwidth behavior.

- Finding Feature Information, page 1
- Prerequisites for MPLS TE--Automatic Bandwidth Adjustment for TE Tunnels, page 1
- [Restrictions for MPLS TE--Automatic Bandwidth Adjustment for TE Tunnels](#page-1-0), page 2
- [Information About MPLS TE--Automatic Bandwidth Adjustment for TE Tunnels,](#page-1-0) page 2
- [How to Configure MPLS TE--Automatic Bandwidth Adjustment for TE Tunnels](#page-2-0), page 3
- [Configuration Examples for MPLS TE--Automatic Bandwidth Adjustments for TE Tunnels](#page-16-0), page 17
- [Additional References,](#page-17-0) page 18
- [Feature Information for MPLS TE--Automatic Bandwidth Adjustment for TE Tunnels,](#page-18-0) page 19

# **Finding Feature Information**

Your software release may not support all the features documented in this module. For the latest feature information and caveats, see the release notes for your platform and software release. To find information about the features documented in this module, and to see a list of the releases in which each feature is supported, see the Feature Information Table at the end of this document.

Use Cisco Feature Navigator to find information about platform support and Cisco software image support. To access Cisco Feature Navigator, go to [www.cisco.com/go/cfn.](http://www.cisco.com/go/cfn) An account on Cisco.com is not required.

# **Prerequisites for MPLS TE--Automatic Bandwidth Adjustment for TE Tunnels**

Your network must support the following:

 $\left\| \cdot \right\| \left\| \cdot \right\| \left\| \cdot \right\|$ **CISCO** 

Americas Headquarters: Cisco Systems, Inc., 170 West Tasman Drive, San Jose, CA 95134-1706 USA

- <span id="page-1-0"></span>• Multiprotocol Label Switching (MPLS) traffic engineering (TE) tunnels
- Cisco Express Forwarding
- Intermediate System-to-Intermediate System (IS-IS) or Open Shortest Path First (OSPF)

MPLS TE must be configured on the interface and on the tunnels.

# **Restrictions for MPLS TE--Automatic Bandwidth Adjustment for TE Tunnels**

- The automatic bandwidth adjustment feature treats each tunnel for which it has been enabled independently. That is, it adjusts the bandwidth for each such tunnel according to the adjustment frequency configured for the tunnel and the sampled output rate for the tunnel since the last adjustment without regard for any adjustments previously made or pending for other tunnels.
- If a tunnel is brought down to calculate a new label switched path (LSP) because the LSP is not operational, the configured bandwidth is not saved. If the router is reloaded, the last saved automatic bandwidth value is used.
- You cannot configure MPLS TE over the logical generic routing encapsulation (GRE) tunnel interface.
- MPLS traffic engineering supports only a single IGP process/instance. Multiple IGP processes/ instances are not supported and MPLS traffic engineering should not be configured in more than one IGP process/instance.

# **Information About MPLS TE--Automatic Bandwidth Adjustment for TE Tunnels**

- MPLS TE--Automatic Bandwidth Adjustment for TE Tunnels Overview, page 2
- MPLS TE--Automatic Bandwidth Adjustment for TE Tunnels Benefits, page 2

# **MPLS TE--Automatic Bandwidth Adjustment for TE Tunnels Overview**

Traffic engineering autobandwidth samples the average output rate for each tunnel marked for automatic bandwidth adjustment. For each marked tunnel, the feature periodically (for example, once per day) adjusts the tunnel's allocated bandwidth to be the largest sample for the tunnel since the last adjustment.

The frequency with which tunnel bandwidth is adjusted and the allowable range of adjustments is configurable on a per-tunnel basis. In addition, the sampling interval and the interval over which to average tunnel traffic to obtain the average output rate is user-configurable on a per-tunnel basis.

# **MPLS TE--Automatic Bandwidth Adjustment for TE Tunnels Benefits**

The automatic bandwidth feature allows you to configure and monitor the bandwidth for MPLS TE tunnels. If automatic bandwidth is configured for a tunnel, TE automatically adjusts the tunnel's bandwidth.

# <span id="page-2-0"></span>**How to Configure MPLS TE--Automatic Bandwidth Adjustment for TE Tunnels**

- Configuring a Device to Support Traffic Engineering Tunnels, page 3
- [Configuring IS-IS or OSPF for MPLS Traffic Engineering](#page-3-0), page 4
- [Configuring Bandwidth on Each Link That a Tunnel Crosses,](#page-6-0) page 7
- [Configuring an MPLS Traffic Engineering Tunnel,](#page-7-0) page 8
- [Enabling Automatic Bandwidth Adjustment on a Platform](#page-10-0), page 11
- [Enabling Automatic Bandwidth Adjustment for a Tunnel](#page-11-0), page 12
- [Configuring the Interval for Computing the Tunnel Average Output Rate,](#page-13-0) page 14
- [Verifying Automatic Bandwidth Configuration,](#page-14-0) page 15

## **Configuring a Device to Support Traffic Engineering Tunnels**

#### **SUMMARY STEPS**

- **1. enable**
- **2. configure terminal**
- **3. ip cef distributed**
- **4. mpls traffic-eng tunnels**
- **5. exit**

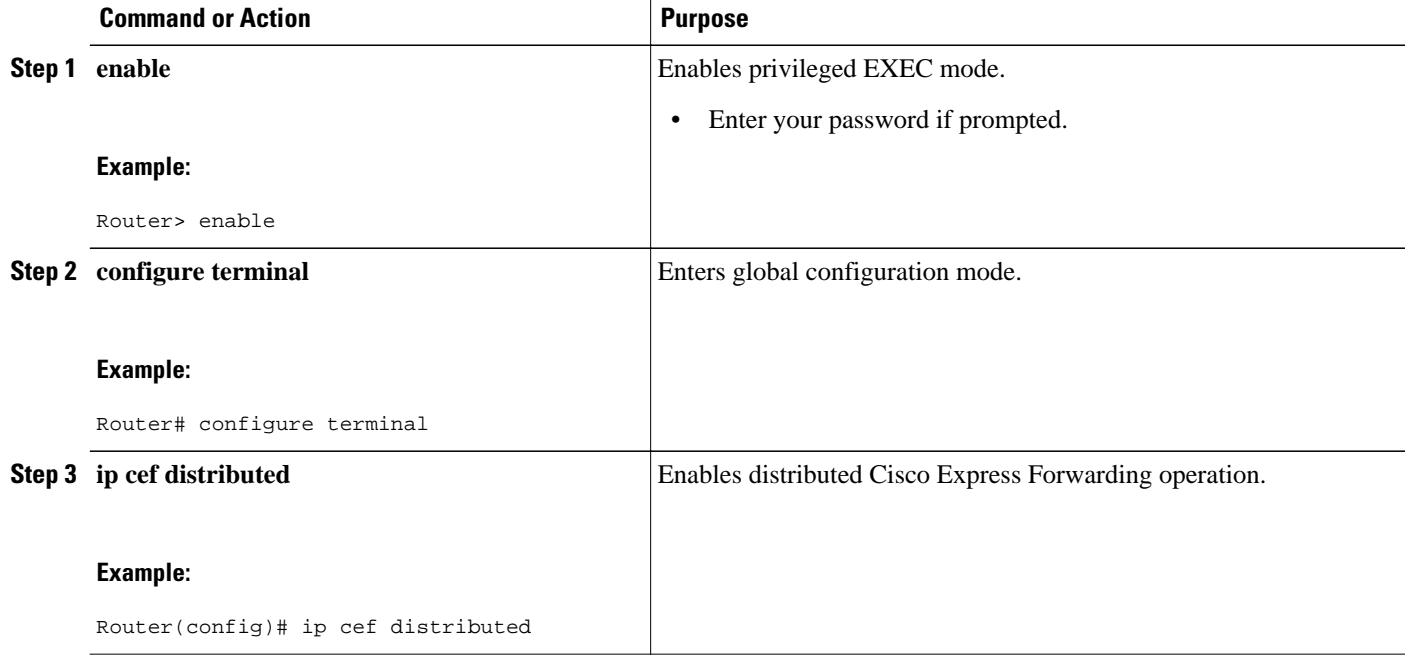

<span id="page-3-0"></span>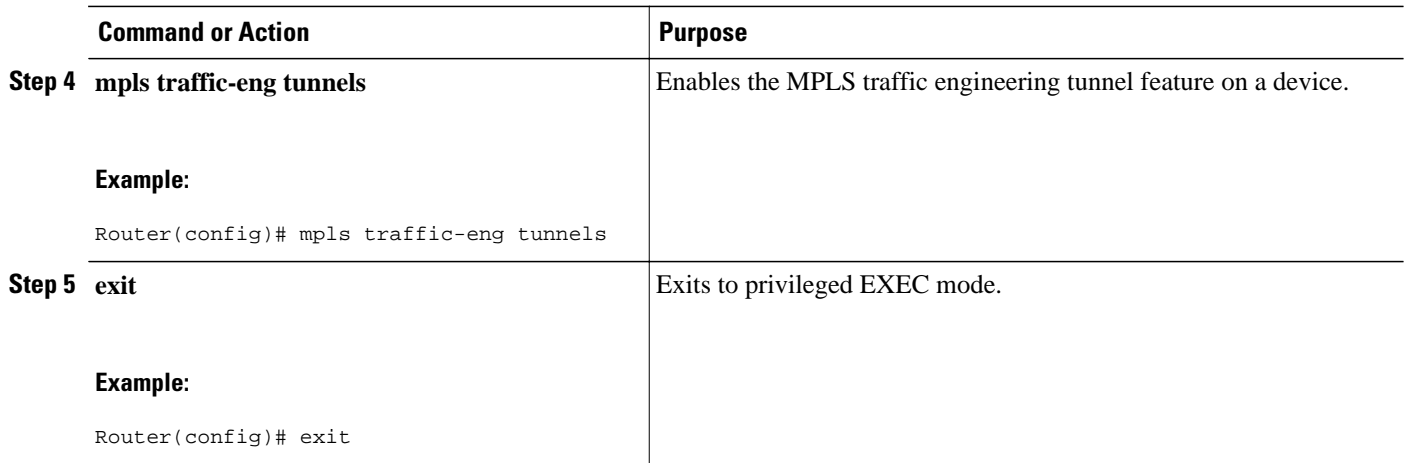

## **Configuring IS-IS or OSPF for MPLS Traffic Engineering**

Perform one of the follow tasks to configure IS-IS or OSPF for MPLS TE:

- Configuring IS-IS for MPLS Traffic Engineering, page 4
- [Configuring OSPF for MPLS Traffic Engineering](#page-4-0), page 5

## **Configuring IS-IS for MPLS Traffic Engineering**

### **SUMMARY STEPS**

- **1. enable**
- **2. configure terminal**
- **3. router isis**
- **4. mpls traffic-eng level-1**
- **5. mpls traffic-eng router-id loopback0**
- **6. metric-style wide**
- **7. exit**
- **8. exit**

### **DETAILED STEPS**

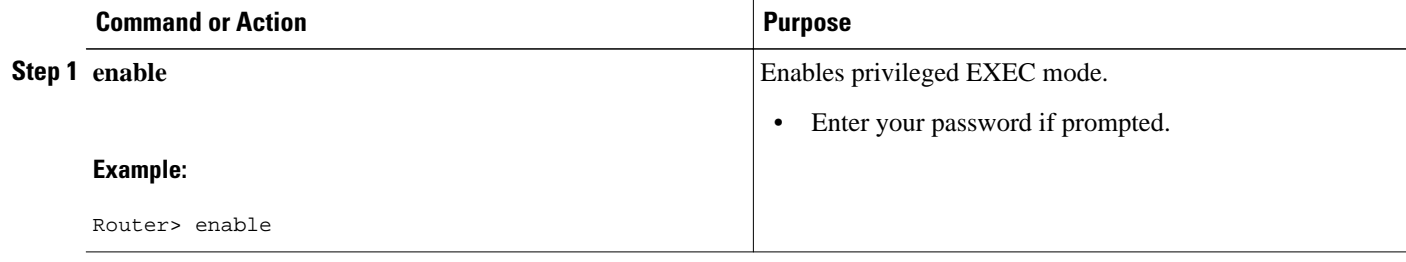

<span id="page-4-0"></span>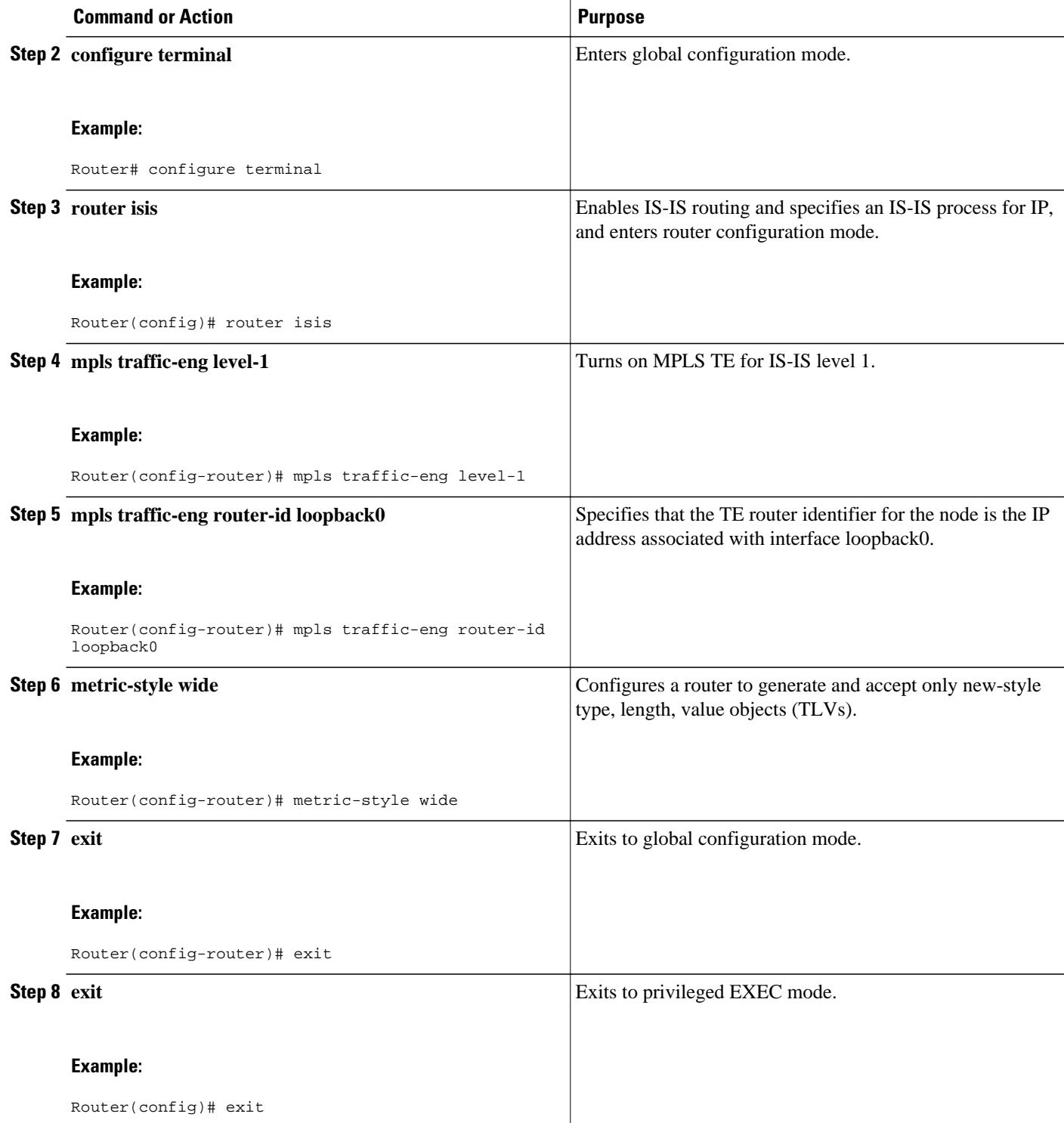

# **Configuring OSPF for MPLS Traffic Engineering**

### **SUMMARY STEPS**

- **1. enable**
- **2. configure terminal**
- **3. router ospf** *process-id*
- **4. mpls traffic-eng area** *number*
- **5. mpls traffic-eng router-id loopback0**
- **6. exit**
- **7. exit**

### **DETAILED STEPS**

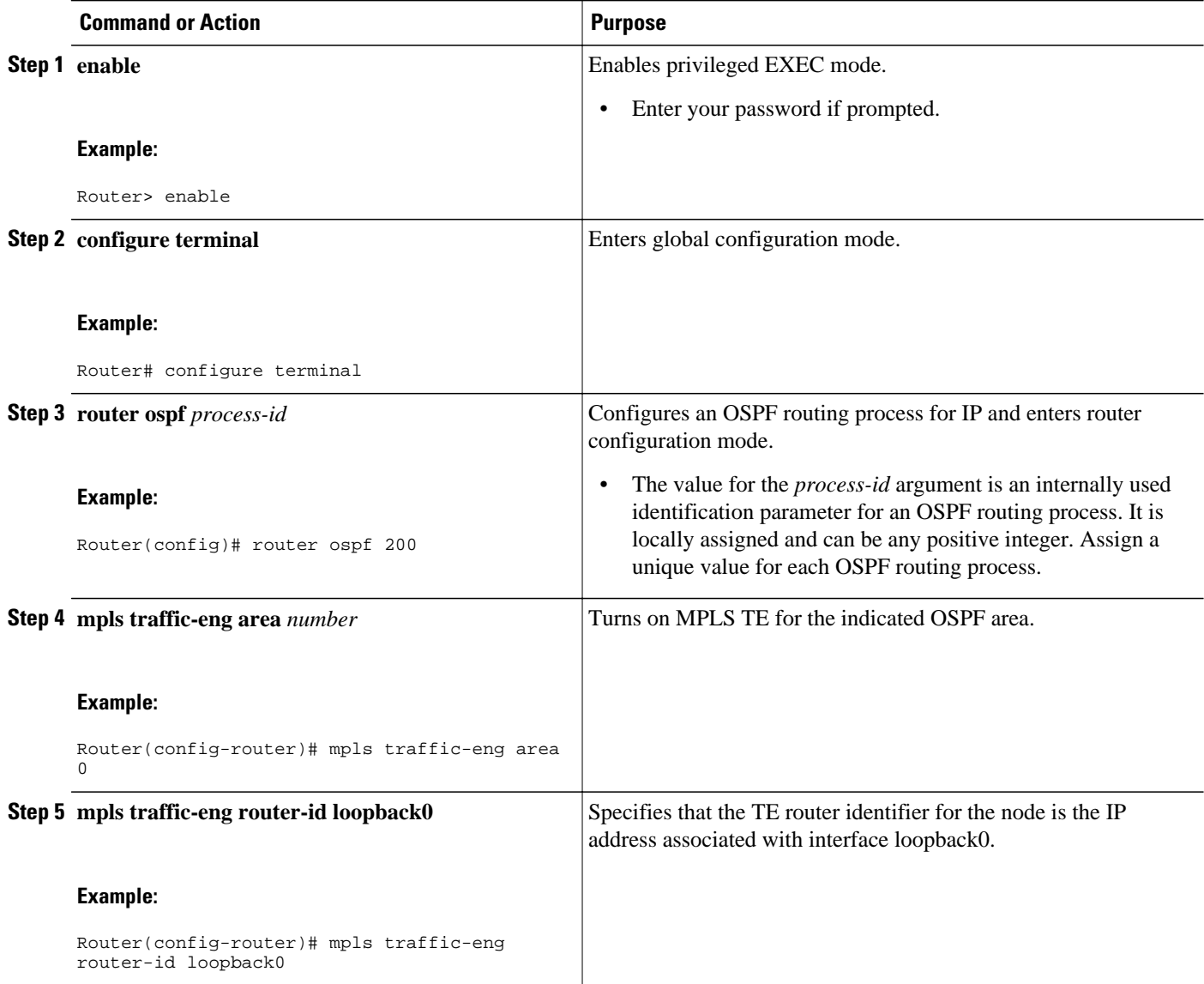

<span id="page-6-0"></span>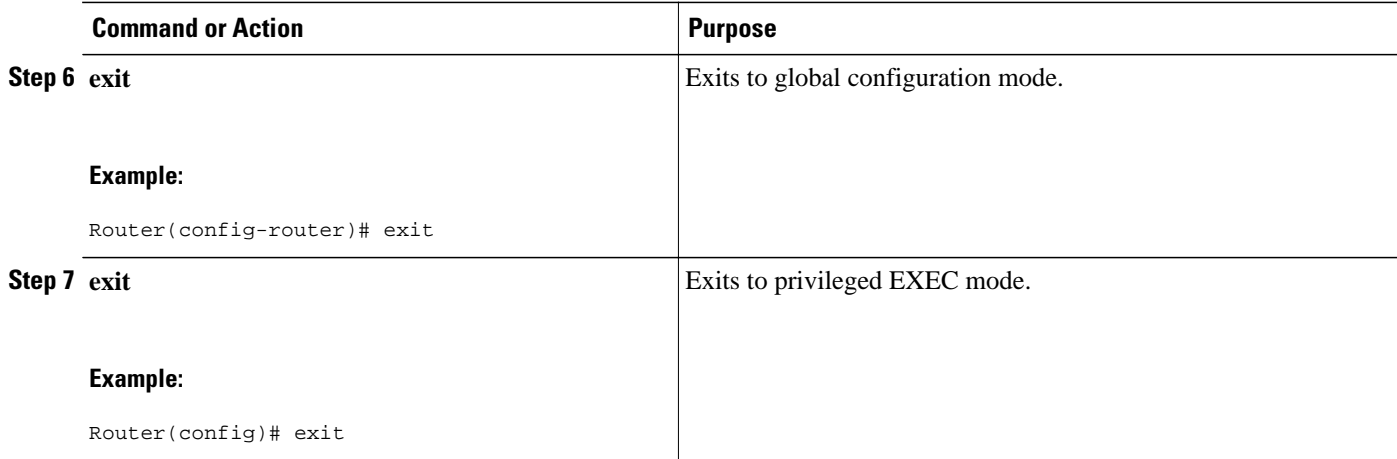

# **Configuring Bandwidth on Each Link That a Tunnel Crosses**

### **SUMMARY STEPS**

- **1. enable**
- **2. configure terminal**
- **3. interface** *type number*
- **4. mpls traffic-eng tunnels**
- **5. ip rsvp bandwidth** [*interface-kbps*] [*single-flow-kbps*] [**sub-pool** *kbps*]
- **6. exit**
- **7. exit**

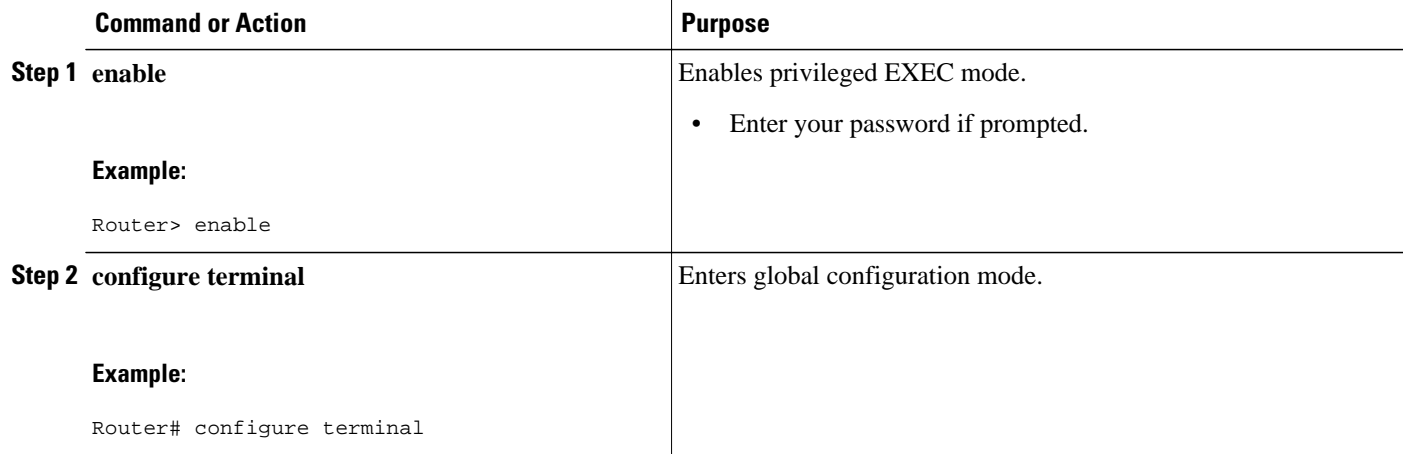

<span id="page-7-0"></span>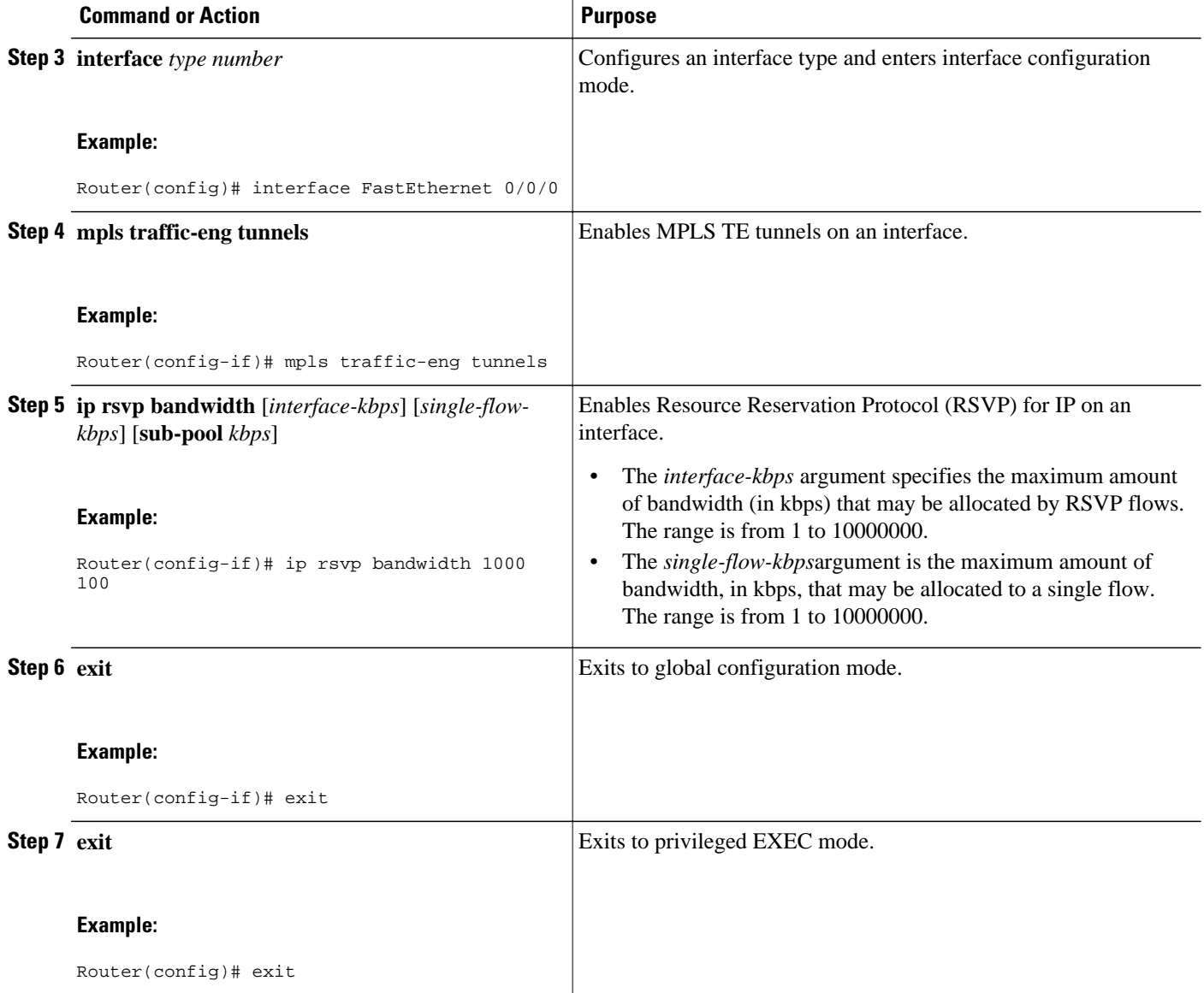

# **Configuring an MPLS Traffic Engineering Tunnel**

To configure an MPLS TE tunnel, perform the following task. The MPLS TE tunnel has two path setup options: a preferred explicit path and a backup dynamic path.

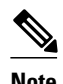

**Note** The configuration applies only to the TE head-end node. The configuration applies to all nodes and interfaces in the network.

#### **SUMMARY STEPS**

- **1. enable**
- **2. configure terminal**
- **3. interface tunnel** *number*
- **4. ip unnumbered** *interface-type interface-number*
- **5. tunnel destination** *ip-address*
- **6. tunnel mode mpls traffic-eng**
- **7. tunnel mpls traffic-eng bandwidth** *bandwidth*
- **8. tunnel mpls traffic-eng path-option** [**protect**] *preference-number*{**dynamic** | **explicit** | {**name** *pathname* | *path-number*}} [**lockdown**]
- **9. exit**
- **10. exit**

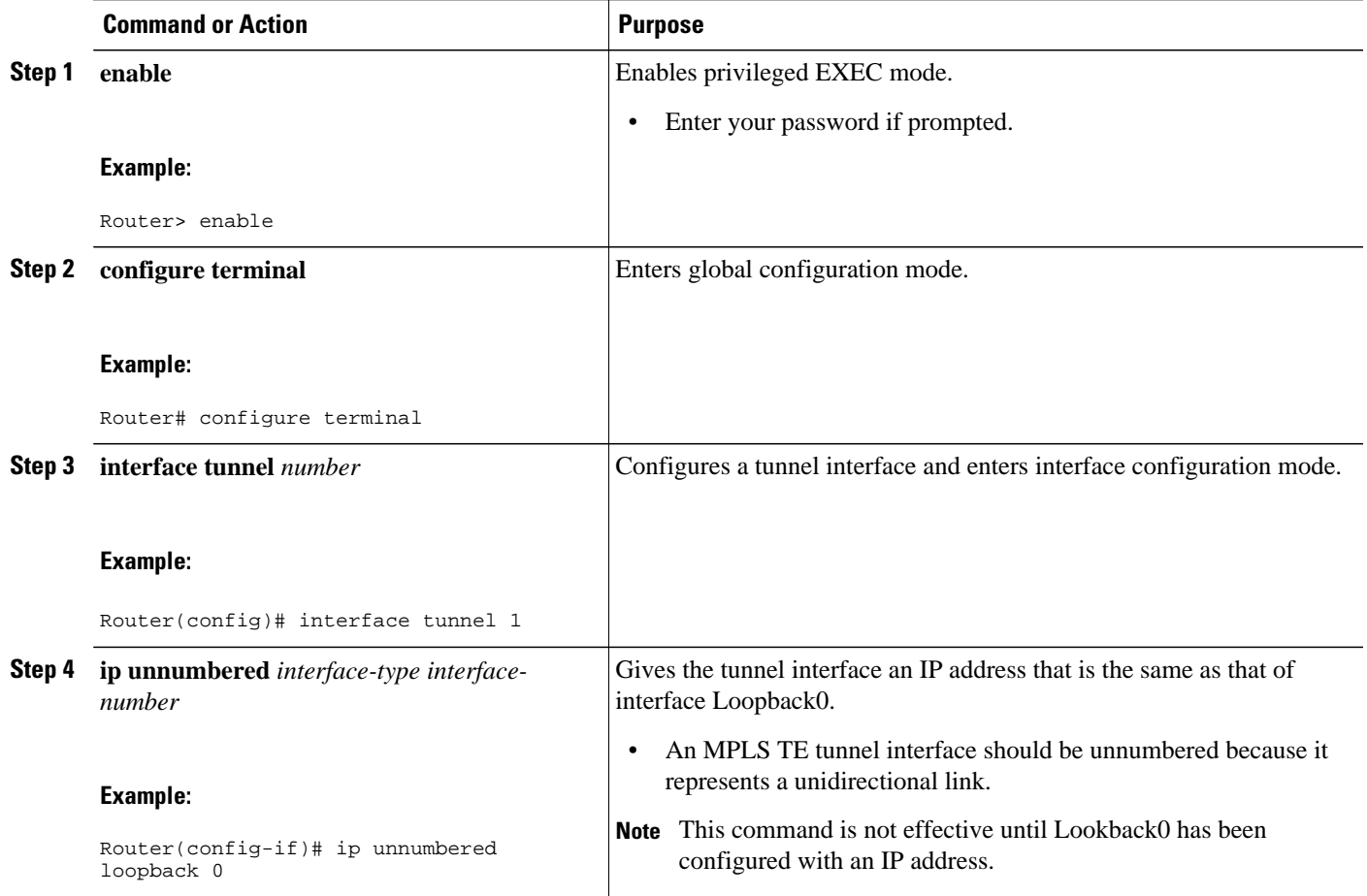

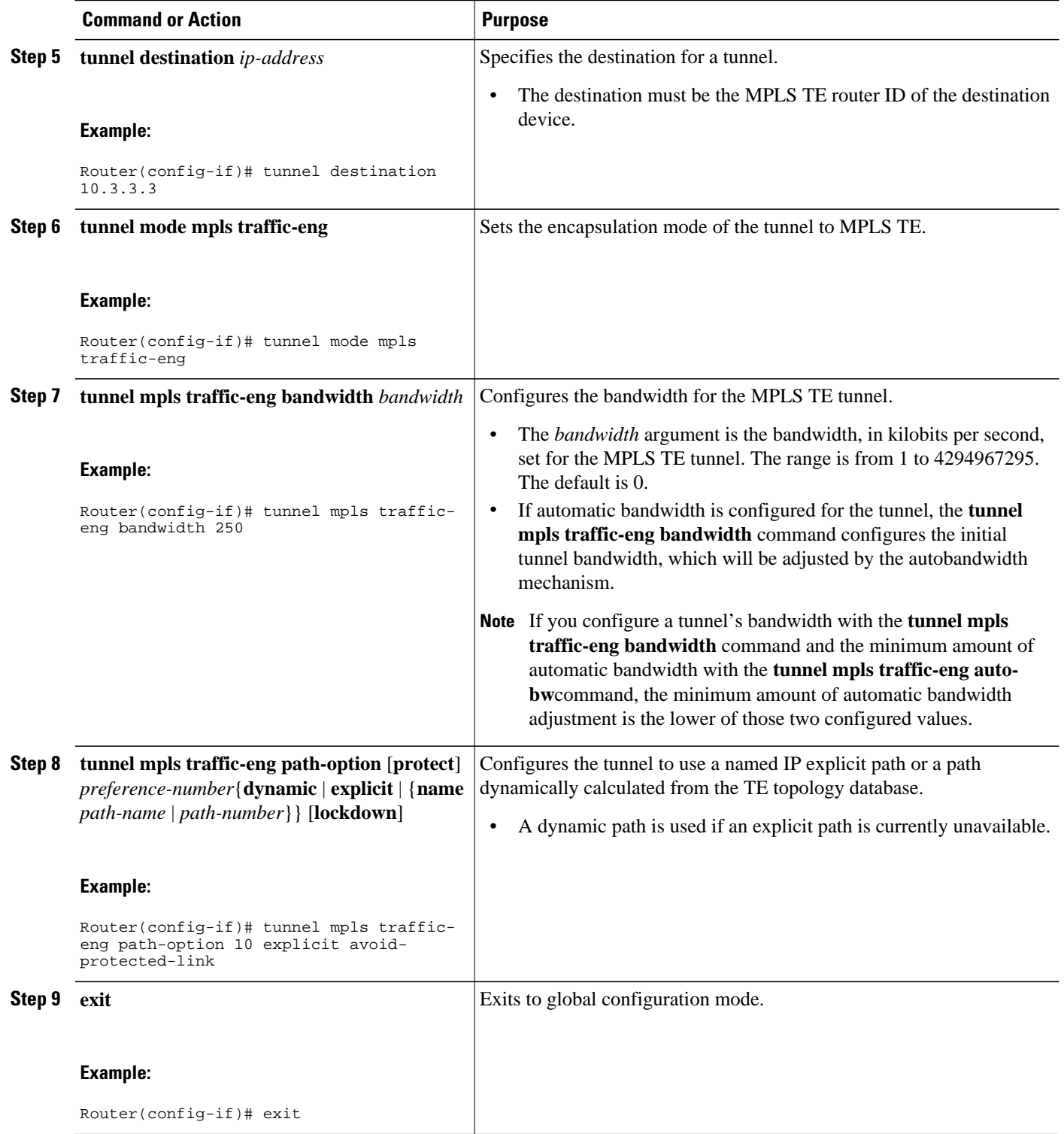

<span id="page-10-0"></span>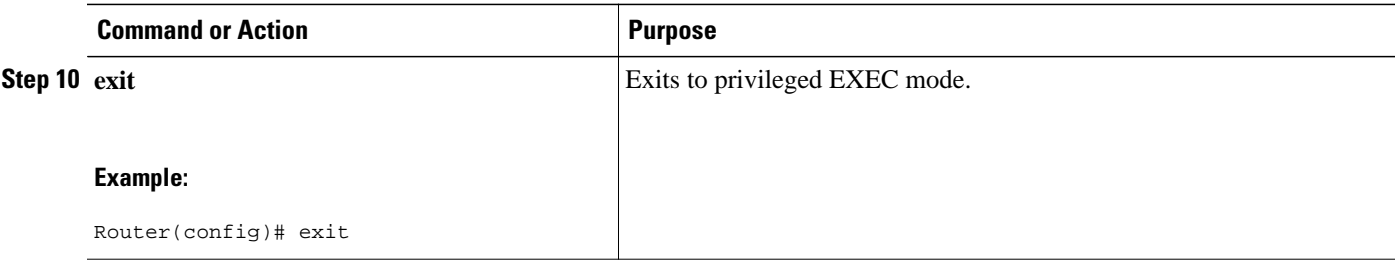

• Troubleshooting Tips, page 11

## **Troubleshooting Tips**

Each **tunnel mpls traffic-eng auto-bw** command supersedes the previous one. Therefore, if you want to specify multiple options for a tunnel, you must specify them all in a single **tunnel mpls traffic-eng autobw** command.

## **Enabling Automatic Bandwidth Adjustment on a Platform**

To enable automatic bandwidth adjustment on a platform and initiate sampling the output rate for tunnels configured for bandwidth adjustment, perform the following task.

**Note** This task is applicable only to the TE head-end router. The configuration applies to all locally-configured TE head-end interfaces.

### **SUMMARY STEPS**

- **1. enable**
- **2. configure terminal**
- **3. mpls traffic-eng auto-bw timers** [**frequency** *seconds*]
- **4. no mpls traffic-eng auto-bw timers**
- **5. exit**

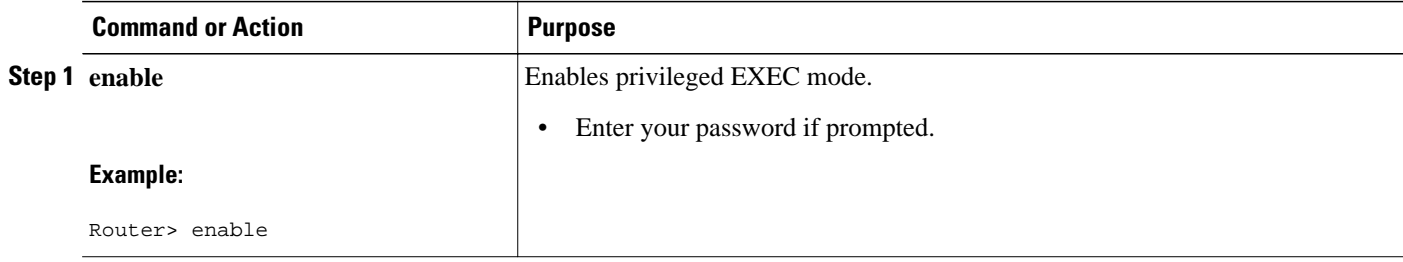

<span id="page-11-0"></span>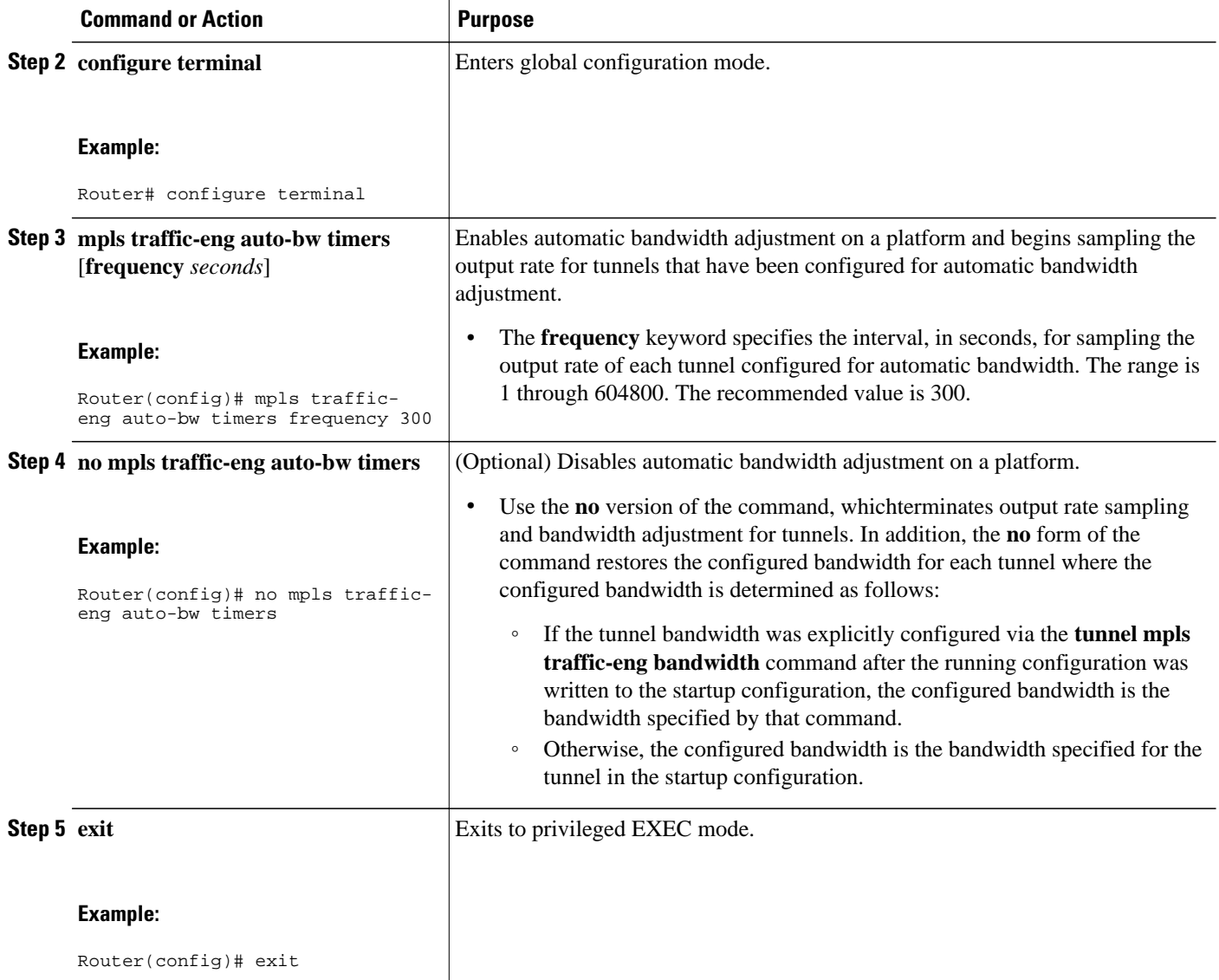

# **Enabling Automatic Bandwidth Adjustment for a Tunnel**

### **SUMMARY STEPS**

- **1. enable**
- **2. configure terminal**
- **3. interface tunnel** *number*
- **4. tunnel mpls traffic-eng auto-bw [collect-bw] [frequency** *seconds* ] [**adjustment-threshold** *percent*] [**overflow-limit** *number* **overflow-threshold** *percent*] [**max-bw** *kbps*] [**min-bw** *kbps*]
- **5. exit**
- **6. exit**

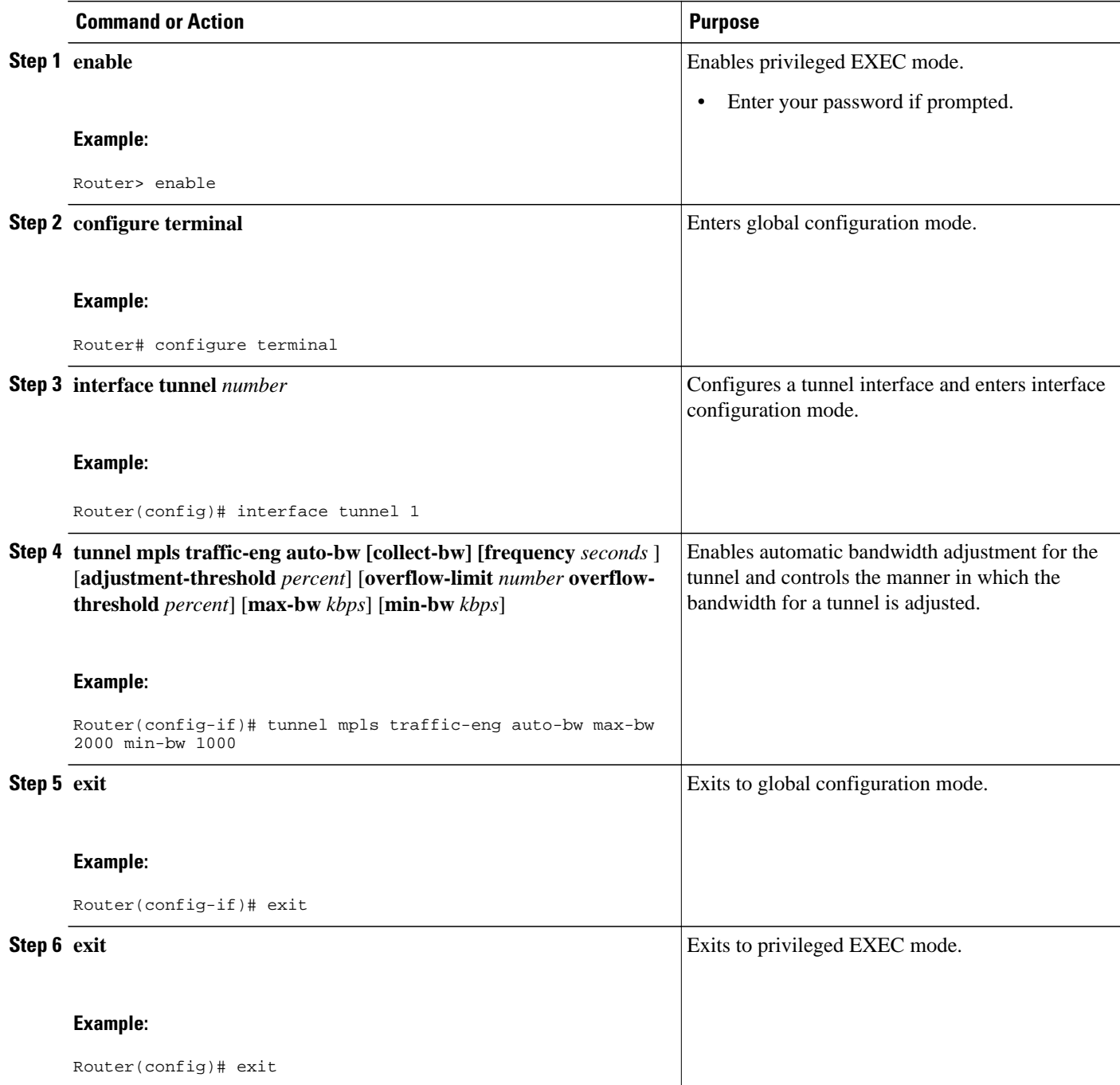

# <span id="page-13-0"></span>**Configuring the Interval for Computing the Tunnel Average Output Rate**

### **SUMMARY STEPS**

- **1. enable**
- **2. configure terminal**
- **3. interface tunnel** *number*
- **4. load-interval** *seconds*
- **5. exit**
- **6. exit**

### **DETAILED STEPS**

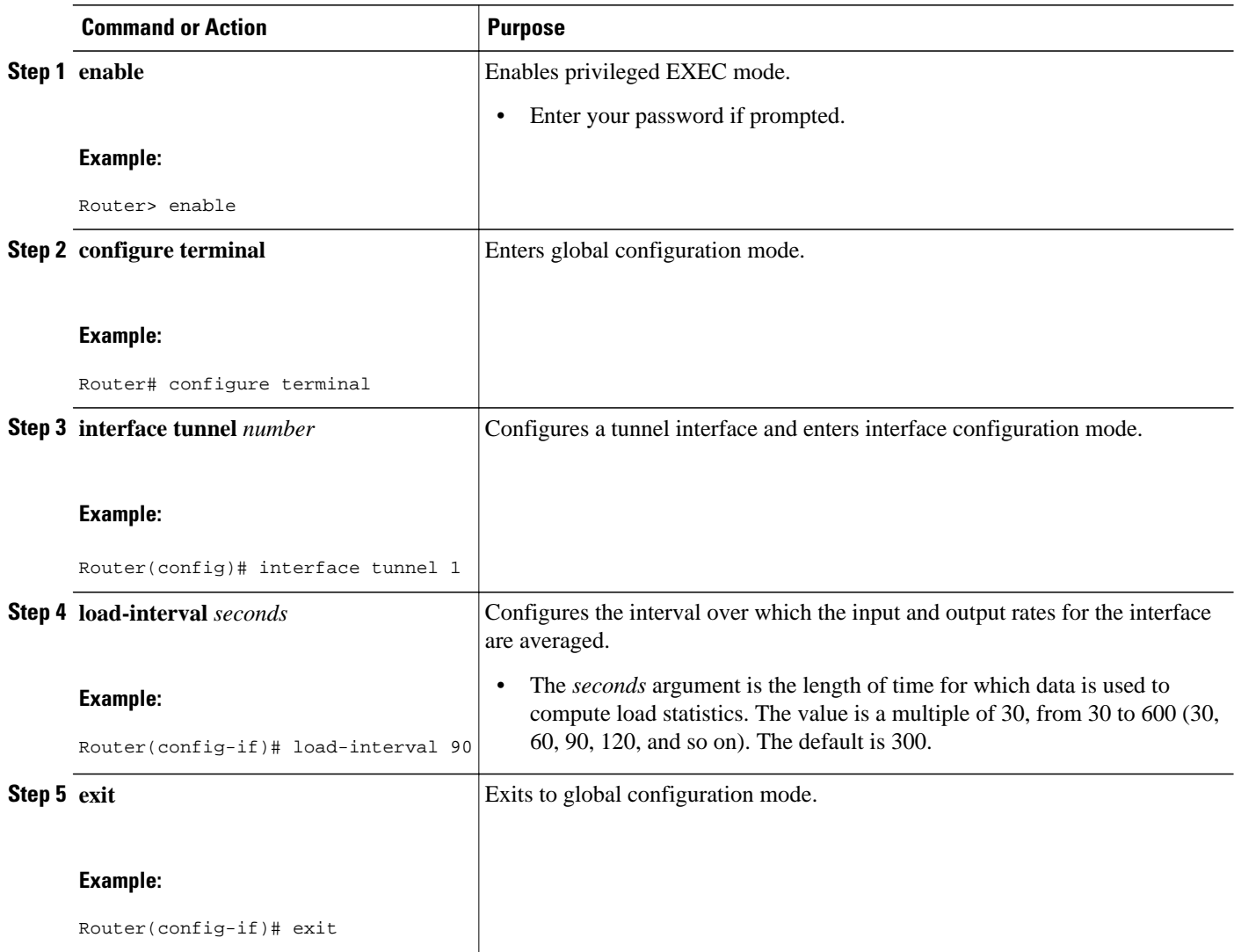

<span id="page-14-0"></span>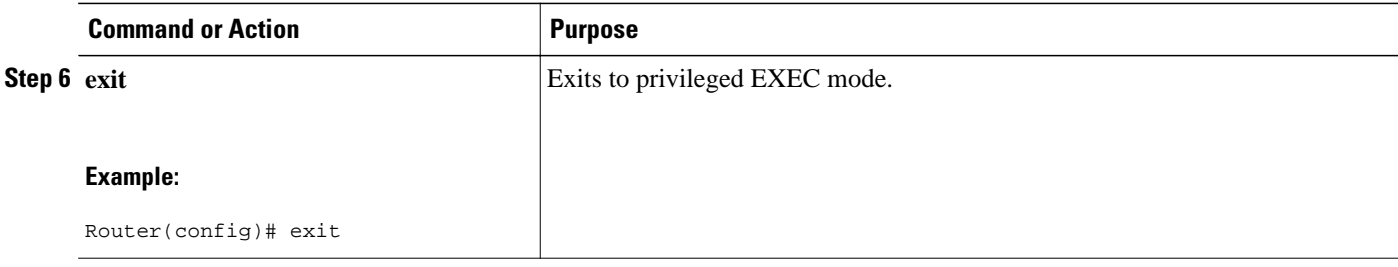

## **Verifying Automatic Bandwidth Configuration**

#### **SUMMARY STEPS**

- **1. show mpls traffic-eng tunnels**
- **2. show running-config**

#### **DETAILED STEPS**

#### **Step 1 show mpls traffic-eng tunnels**

Use this command to display information about tunnels, including automatic bandwidth information for tunnels that have the feature enabled. For example:

#### **Example:**

```
Router# show mpls traffic-eng tunnels
Name:tagsw4500-9_t1 (Tunnel1) Destination:10.0.0.4
Status:
Admin:up Oper:up Path:valid Signalling:connected
path option 1, type explicit pbr_south (Basis for Setup, path weight 30)
path option 2, type dynamic
Config Parameters:
Bandwidth:13 kbps (Global) Priority:7 7 Affinity:0x0/0xFFFF
AutoRoute: disabled LockDown:disabled Loadshare:13 bw-based
auto-bw:(300/265) 53 Bandwidth Requested: 13
   Adjustment threshold: 5%
   Overflow Limit: 4 Overflow Threshold: 25% 
   Overflow Threshold Crossed: 1
   Sample Missed: 1 Samples Collected: 1
Active Path Option Parameters:
   State: dynamic path option 1 is active
  BandwidthOverride: disabled LockDown: disabled Verbatim: disabled
 InLabel :
  OutLabel : Serial3/0, 18
 RSVP Signalling Info:
   Src 10.0.0.1, Dst 10.0.0.4, Tun_Id 2, Tun_Instance 2
   RSVP Path Info:
   My Address: 10.105.0.1
   Explicit Route: 10.105.0.2 104.105.0.1 10.0.0.4<br>Record Route: NONE
   Record Route:
    Tspec: ave rate=13 kbits, burst=1000 bytes, peak rate=13 kbits
  Record Route: NONE
    Tspec: ave rate=13 kbits, burst=1000 bytes, peak rate=13 kbits
   RSVP Resv Info:
   Record Route: NONE
   Fspec: ave rate=13 kbits, burst=1000 bytes, peak rate=13 kbits
   Shortest Unconstrained Path Info:
   Path Weight: 128 (TE)
    Explicit Route: 10.105.0.2 104.105.0.1 10.0.0.4
```

```
 History:
    Tunnel:
     Time since created: 7 minutes, 56 seconds
      Time since path change: 7 minutes, 18 seconds
      Number of LSP IDs (Tun_Instances) used: 2
      Number of Auto-bw Adjustment resize requests: 1
      Time since last Auto-bw Adjustment resize request: 1 minutes, 7 seconds
      Number of Auto-bw Overflow resize requests: 1
      Time since last Auto-bw Overflow resize request: 52 seconds
      Current LSP:
       Uptime: 52 seconds
       Selection: reoptimization
     Prior LSP:
ID: path option 1 [1]
   Removal Trigger: configuration changed
```
In the command output:

- The auto-bw line indicates that automatic bandwidth adjustment is enabled for the tunnel.
- 300 is the time, in seconds, between bandwidth adjustments.
- 265 is the time, in seconds, remaining until the next bandwidth adjustment.
- 53 is the largest bandwidth sample since the last bandwidth adjustment.
- 13 is the last bandwidth adjustment and the bandwidth currently requested for the tunnel.
- The adjustment threshold is 5 percent.
- The overflow limit is 4.
- The overflow threshold is 25 percent.
- The overflow crossed is 1.

#### **Example:**

#### **Step 2 show running-config**

Use this command to verify that the **tunnel mpls traffic-eng auto bw** command is as you expected. For example:

#### **Example:**

```
Router# show running-config
.
.
.
interface tunnel1
   ip unnumbered loopback 0
   tunnel destination 192.168.17.17 255.255.255.0
   tunnel mode mpls traffic-eng
   tunnel mpls traffic-eng bandwidth 1500
   tunnel mpls traffic-eng priority 1 1
   tunnel mpls traffic-eng path-option 1 dynamic
```
tunnel mpls traffic-eng auto bw max-bw 2000 min-bw 1000 !Enable automatic bandwidth

#### **Example:**

#### . .

.

The sample output from the **show running-config** command shows that the value 1500, in the **tunnel mpls trafficeng bandwidth 1500** command, changes after an adjustment is made.

<span id="page-16-0"></span>**Example:**

# **Configuration Examples for MPLS TE--Automatic Bandwidth Adjustments for TE Tunnels**

The figure below illustrates a sample MPLS topology. The following sections contain sample configuration examples to configure automatic bandwidth adjustment for MPLS TE tunnels originating on Router 1 and to enable automatic bandwidth adjustment for Tunnel 1.

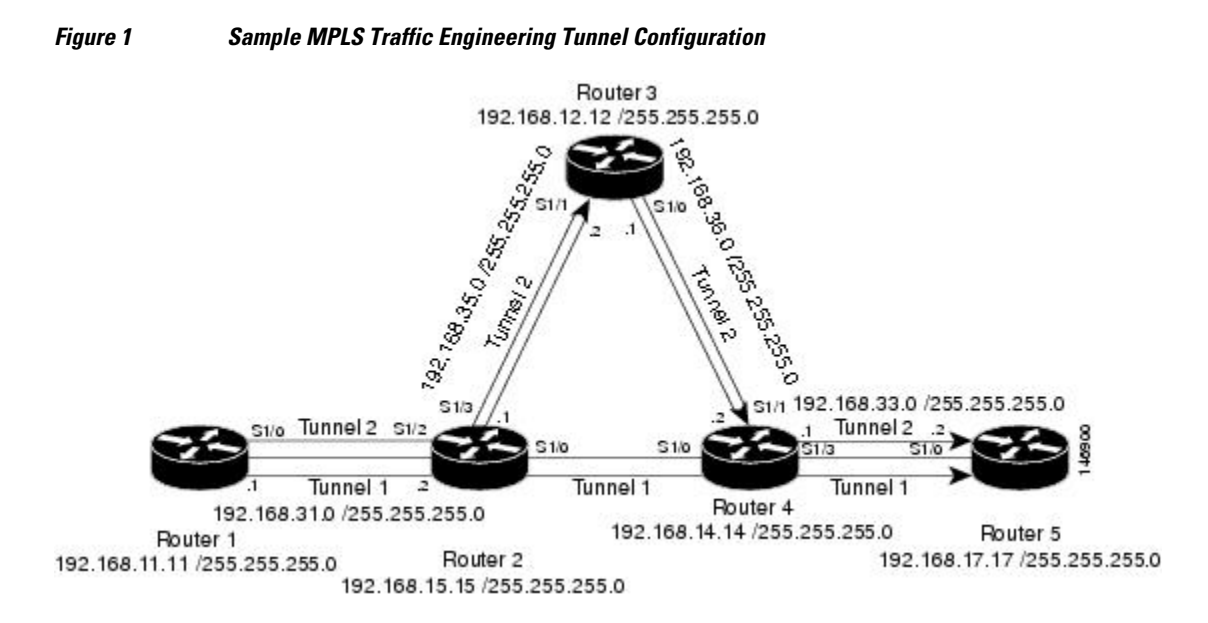

The examples omit some configuration required for MPLS TE, such as the required RSVP and Interior Gateway Protocol (IGP) (IS-IS or OSPF) configuration, because the purpose of these examples is to illustrate the configuration for automatic bandwidth adjustment.

- Configuring MPLS Traffic Engineering Automatic Bandwidth Example, page 17
- [Tunnel Configuration for Automatic Bandwidth Example](#page-17-0), page 18

## **Configuring MPLS Traffic Engineering Automatic Bandwidth Example**

The following example shows how to use the **mpls traffic-eng auto-bw timers** command to enable automatic bandwidth adjustment for Router 1. The command specifies that the output rate is to be sampled every 10 minutes for tunnels configured for automatic bandwidth adjustment.

```
configure terminal
!
ip cef distributed
mpls traffic-eng tunnels
mpls traffic-eng auto-bw timers frequency 600 !Enable automatic bandwidth adjustment
```

```
interface loopback 0
ip address 192.168.11.11 255.255.255.0
```
## <span id="page-17-0"></span>**Tunnel Configuration for Automatic Bandwidth Example**

The following example shows how to use the **tunnel mpls traffic-eng auto-bw** command to enable automatic bandwidth adjustment for Tunnel 1. The command specifies a maximum allowable bandwidth of 2000 kbps, a minimum allowable bandwidth of 1000 kbps, and that the default automatic bandwidth adjustment frequency of once a day be used.

```
interface tunnel1
  ip unnumbered loopback 0
  tunnel destination 192.168.17.17 
  tunnel mode mpls traffic-eng
  tunnel mpls traffic-eng bandwidth 1500
  tunnel mpls traffic-eng priority 1 1
  tunnel mpls traffic-eng path-option 1 dynamic
  tunnel mpls traffic-eng auto-bw max-bw 2000 min-bw 1000 !Enable automatic bandwidth
```
!adjustment for Tunnel1

# **Additional References**

#### **Related Documents**

![](_page_17_Picture_141.jpeg)

### **Standards**

![](_page_17_Picture_142.jpeg)

<span id="page-18-0"></span>![](_page_18_Picture_135.jpeg)

Feeds.

![](_page_18_Picture_136.jpeg)

services, such as the Product Alert Tool (accessed from Field Notices), the Cisco Technical Services

Access to most tools on the Cisco Support website requires a Cisco.com user ID and password.

Newsletter, and Really Simple Syndication (RSS)

# **Feature Information for MPLS TE--Automatic Bandwidth Adjustment for TE Tunnels**

The following table provides release information about the feature or features described in this module. This table lists only the software release that introduced support for a given feature in a given software release train. Unless noted otherwise, subsequent releases of that software release train also support that feature.

Use Cisco Feature Navigator to find information about platform support and Cisco software image support. To access Cisco Feature Navigator, go to [www.cisco.com/go/cfn.](http://www.cisco.com/go/cfn) An account on Cisco.com is not required.

![](_page_19_Picture_147.jpeg)

#### *Table 1 Feature Information for MPLS TE--Automatic Bandwidth Adjustment for TE Tunnels*

Cisco and the Cisco logo are trademarks or registered trademarks of Cisco and/or its affiliates in the U.S. and other countries. To view a list of Cisco trademarks, go to this URL: [www.cisco.com/go/trademarks](http://www.cisco.com/go/trademarks). Third-party trademarks mentioned are the property of their respective owners. The use of the word partner does not imply a partnership relationship between Cisco and any other company. (1110R)

Any Internet Protocol (IP) addresses and phone numbers used in this document are not intended to be actual addresses and phone numbers. Any examples, command display output, network topology diagrams, and other figures included in the document are shown for illustrative purposes only. Any use of actual IP addresses or phone numbers in illustrative content is unintentional and coincidental.

© 2011 Cisco Systems, Inc. All rights reserved.